# MaxSea TimeZero App FAQ

## Inhaltsverzeichniss

<span id="page-0-0"></span>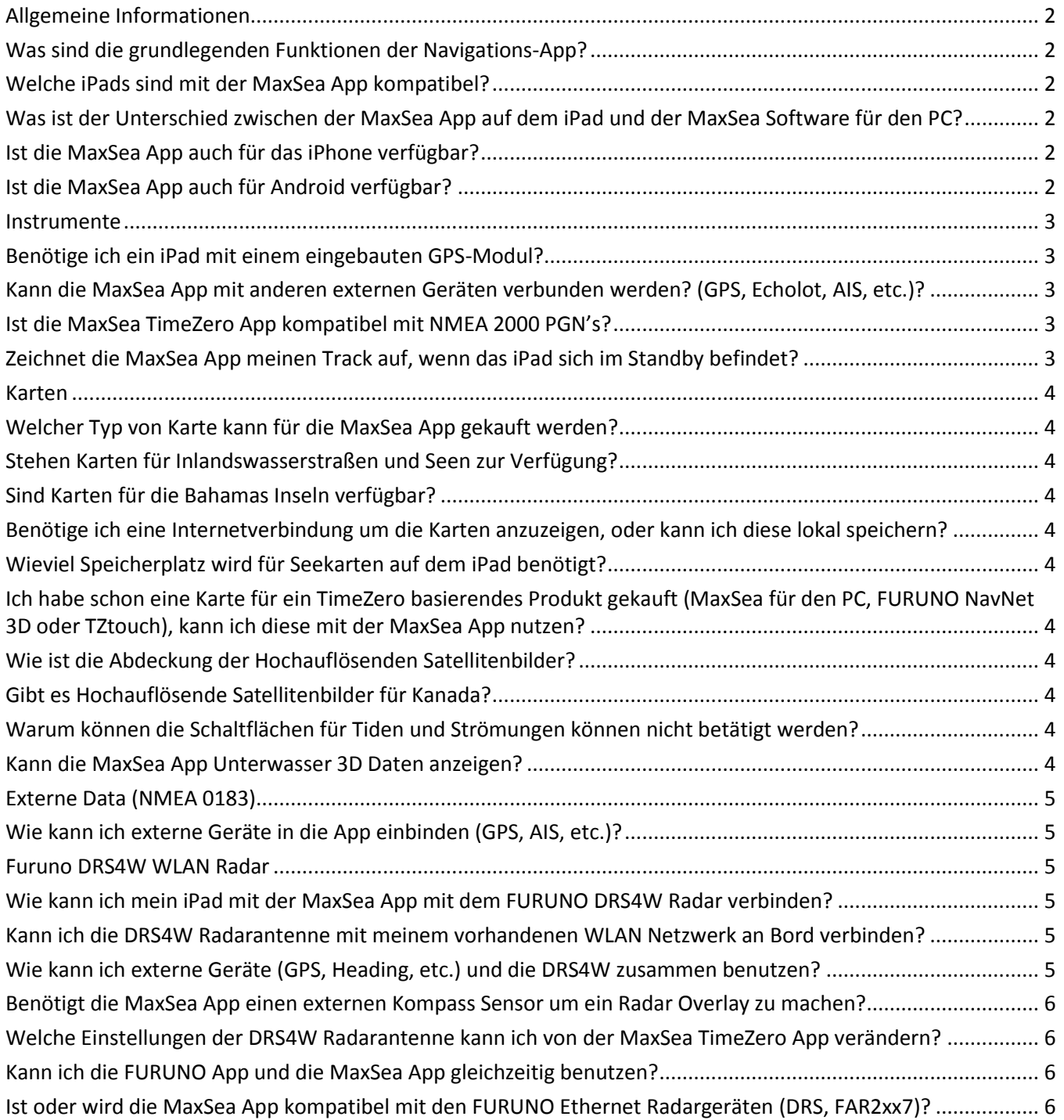

# Allgemeine Informationen

#### <span id="page-1-0"></span>Was sind die grundlegenden Funktionen der Navigations-App?

Es ist möglich die App kostenlos im Bereich Miami auszuprobieren. Im Simulationsmodus, können Sie sich die Rasterkarte und Satellitenbilder in 2D oder 3D anzeigen lassen. Ebenfalls können Sie Wegepunkte und Routen erstellen. Um mit der App zu Navigieren, die installierten Tiden und Strömungsdaten nutzen zu können, müssen Sie eine entsprechende Seekarte kaufen.

Funktionsübersicht der App:

- Die Position kann über den intrigierten GPS Empfänger oder eine externes Gerät auf der Karte eingeblendet werden.
- TimeZero 2D/3D Kartenanzeige
- Patentierte PhotoFusion Technologie (\*).
- Kurs (COG), Geschwindigkeit (SOG), Kompass, Tiefe, Wassertemperatur & AIS (\*\*)
- Real-time Wetter und Wetter trends
- Tiden und Strömungsdaten für einen Tag
- Integration der FURUNO DRS4W WLAN Radar Antenne (\*\*)

*(\*) Nur für bestimmte Gebiete verfügbar. Bitte überprüfen Sie die entsprechende Verfügbarkeit im [Kartenkatalog.](http://www.maxsea.com/support/faq/what_chart_regions_are_available)*

*(\*\*) Erfordert einen optionalen in-App Kauf eines entsprechenden Moduls.*

#### <span id="page-1-1"></span>Welche iPads sind mit der MaxSea App kompatibel?

Die MaxSea App benötigt ein iPad auf dem min.iOS7 (iPad 2, iPad mit Retina Display oder iPad Mini) läuft. Die MaxSea App läuft nicht auf der ersten Generation iPads.

#### <span id="page-1-2"></span>Was ist der Unterschied zwischen der MaxSea App auf dem iPad und der MaxSea Software für den PC?

The MaxSea App for iPad was designed to be very easy to use and focuses on the main features used for realtime navigation. MaxSea TimeZero Odyssey is a much more advanced software product that offers a wide range of planning tools (Route Optimization, Route Simulation, etc.). MaxSea TimeZero Trident offers advanced hardware integration (with Sounders, Radars, FURUNO MFDs, Cameras, and NMEA 2000-format sensors). MaxSea TimeZero Catch offers specific features for recreational and commercial fishermen (Bathy Recorder, Custom Contour Lines, Marks & Event Management, and Discrete Depth Shading).

<span id="page-1-3"></span>Ist die MaxSea App auch für das iPhone verfügbar?

Nein, zurzeit ist die MaxSea App nur für iPads verfügbar.

<span id="page-1-4"></span>Ist die MaxSea App auch für Android verfügbar? Nein, zurzeit ist die MaxSea App nur für IOS verfügbar.

## <span id="page-2-0"></span>Instrumente

#### <span id="page-2-1"></span>Benötige ich ein iPad mit einem eingebauten GPS-Modul?

Die einfachste Möglichkeit ist es ein iPad mit einem eingebauten GPS-Modul zu verwenden. (iPad mit Mobilfunk Verbindung). Wenn Sie ein iPad haben ohne Mobilfunk Verbindung, können Sie sich einen Bluetooth GPS Empfänger kaufen (Kompatibel mit Apple Core Location Service) oder benutzen Sie ein externes GPS mit einer NMEA 0183 Schnittstelle und verbinden Sie diesen mit einem WLAN Netzwerk. (siehe weiter unten für mehr Informationen).

#### <span id="page-2-2"></span>Kann die MaxSea App mit anderen externen Geräten verbunden werden? (GPS, Echolot, AIS, etc.)?

Ja, es ist möglich weitere NMEA0183 fähige Gerate per WLAN mit dem iPad zu verbinden. Die MaxSea App ist der Zeit mit folgenden Datensätzen kompatibel:

- Position (GLL, GGA, RMC, VDO)
- Kurs und Geschwindigkeit über Grund (RMC, VTG, VDO)
- Kompass Kurs (HDG, HDM, HDT, VHW, PFECATT, VDO)
- Tiefe (DBT, DPT)
- Wassertemperatur (MDA, MTW)
- AIS (VDM) (\*)

Die MaxSea App ist mit jedem NMEA 0183 WLAN Multiplexer kompatibel, der eine TCP oder UDP Verbindung unterstützen. Hier sind einige NMEA 0183 Multiplexer welche mit der MaxSea App getestet worden sind:

- Brookhouse WLAN NMEA 0183 Multiplexer: <http://brookhouseonline.com/imux.htm>
- ShipModul MiniPlex-2Wi NMEA 0183 Multiplexer mit WLAN: <http://www.shipmodul.com/en/index.html>
- Digital Yacht WLN10 WLAN NMEA 0183 Server: [http://www.digitalyachtamerica.com/index.php/en/products/interfacing/nmea-to-wifi](http://www.digitalyachtamerica.com/index.php/en/products/interfacing/nmea-to-wifi-adaptors/product/50-wln10-wireless-nmea-server-4800-baud)[adaptors/product/50-wln10-wireless-nmea-server-4800-baud](http://www.digitalyachtamerica.com/index.php/en/products/interfacing/nmea-to-wifi-adaptors/product/50-wln10-wireless-nmea-server-4800-baud)
- Vesper XB-8000 AIS Transponders und Multiplexer (\*): <https://www.vespermarine.com/wifi/>
- Digital Yacht iAIS Receiver und Multiplexer (\*): [http://www.digitalyachtamerica.com/index.php/en/products/ais-systems/ais-receivers/product/37-iais](http://www.digitalyachtamerica.com/index.php/en/products/ais-systems/ais-receivers/product/37-iais-receiver)[receiver](http://www.digitalyachtamerica.com/index.php/en/products/ais-systems/ais-receivers/product/37-iais-receiver)

 *(\*) AIS Ziele können mit dem kostenpflichtigen optional verfügbaren AIS Modul angezeigt werden.*

#### <span id="page-2-3"></span>Ist die MaxSea TimeZero App kompatibel mit NMEA 2000 PGN's?

Nein, die MaxSea TimeZero App ist nur mit den ausgewählten NMEA 0183 Datensätzen (siehe oben) kompatibel. Einige WLAN Multiplexer (wie dass Vesper XB-8000) können direkt NMEA 2000 PGN's zu NMEA0183 Datensätze konvertieren. Sie können auch einen NMEA 2000 zu NMEA 0183 Konverter wie den FURUNO IF-NMEA2K2 benutzen.

#### <span id="page-2-4"></span>Zeichnet die MaxSea App meinen Track auf, wenn das iPad sich im Standby befindet?

Ja, wenn Sie die Track Aufzeichnung aktiviert haben, wird auch dann der Track aufgezeichnet wenn sich das iPad im Standby befindet.

## <span id="page-3-0"></span>Karten

#### <span id="page-3-1"></span>Welcher Typ von Karte kann für die MaxSea App gekauft werden?

Es können derzeit nur ausgewählte **Rasterkarten** von MapMedia im .mm3d Format gekauft werden. Bitte überprüfen Sie auf der MaxSea App Website [http://app.MaxSea.com/browse](http://app.nobeltec.com/browse) welche Karten derzeit zur Verfügung stehen.

#### <span id="page-3-2"></span>Stehen Karten für Inlandswasserstraßen und Seen zur Verfügung?

Nein, derzeit stehen nur Karten für Ausgewählte Küstenbereiche zum Download bereit.

#### <span id="page-3-3"></span>Sind Karten für die Bahamas Inseln verfügbar?

Zurzeit stehen leider keine Karten für die Bahamas Inseln zur Verfügung. Es wird zurzeit daran gearbeitet in der Zukunft weitere Karten zur Verfügung zu stellen.

#### <span id="page-3-4"></span>Benötige ich eine Internetverbindung um die Karten anzuzeigen, oder kann ich diese lokal speichern?

Nach dem Kauf einer Seekarte können Sie sich die Karte über das Internet auf das iPad streamen lassen. Außerdem haben Sie die Möglichkeit die Karte lokal auf Ihrem Gerät zu speichern indem Sie nach dem Kauf in der App auf "Karten verwalten" klicken und die benötigten Zellen der Seekarte herunterladen.

*Hinweiß: Es ist nicht möglich über "Karten verwalten" Satellitenbilder lokal zu speichern. Um die Satellitenbilder zu sehen wird eine permanente Internetverbindung benötigt. .*

#### <span id="page-3-5"></span>Wieviel Speicherplatz wird für Seekarten auf dem iPad benötigt?

Die MaxSea App bietet Ihnen eine einfache Möglichkeit Ihre Karten lokal zu managen. Sie können genau über den Punkt "Karten verwalten" bestimmen welche gebiete Sie zur Offline-Navigation herunterladen möchten. Ein Bereich wie z.B. die deutsche Nordseeküste benötigt ca.500MB. Ein größeres Seegebiet kann bis zu 2GB oder mehr Speicherplatz in Anspruch nehmen.

#### <span id="page-3-6"></span>Ich habe schon eine Karte für ein TimeZero basierendes Produkt gekauft (MaxSea für den PC, FURUNO NavNet 3D oder TZtouch), kann ich diese mit der MaxSea App nutzen?

Die MaxSea TimeZero App ist ein separates Standalone Programm, so ist es leider nicht möglich die Karte der PC basierenden Software oder der Furuno NavNet Produkte mit der iPad App zu teilen.

#### <span id="page-3-7"></span>Wie ist die Abdeckung der Hochauflösenden Satellitenbilder?

Es werden nur Hochauflösende Satellitenbilder für bestimmte Bereiche angeboten. Bitte schauen Sie im *[Kartenkatalog](http://www.maxsea.com/support/faq/what_chart_regions_are_available) nach für welche Gebiete es Satellitenbilder gibt.*

#### <span id="page-3-8"></span>Gibt es Hochauflösende Satellitenbilder für Kanada?

Nein, derzeit gibt es leider keine Hochauflösenden Satellitenbilder für Kanada.

<span id="page-3-9"></span>Warum können die Schaltflächen für Tiden und Strömungen können nicht betätigt werden? Sie benötigen mindestens eine gekaufte Karte um diese Funktion nutzen zu können.

#### <span id="page-3-10"></span>Kann die MaxSea App Unterwasser 3D Daten anzeigen?

Zurzeit kann die MaxSea App nur über Wasser 3D Daten Anzeigen. In der 3D Ansicht wird der Meeresgrund flach angezeigt um den Parallax Effekt zu vermeiden. In der Zukunft wird es ein zusätzliches Modul veröffentlicht welches es erlaubt Tiefenschattierungen in Abhängigkeit von der Tiefe Anzuzeigen, sowie Unterwasser 3D Daten darzustellen.

# <span id="page-4-0"></span>Externe Data (NMEA 0183)

#### <span id="page-4-1"></span>Wie kann ich externe Geräte in die App einbinden (GPS, AIS, etc.)?

Es wird ein NMEA 0183 WLAN Multiplexer (Seriell zu WLAN) benötigt der sein eigenes drahtloses Netzwerk erzeugt. Jetzt muss das iPad mit diesem drahtlosen Netzwerk verbunden werden.

Wenn der WLAN Multiplexer so konfiguriert ist das er die NMEA 0183 Datensätze via **UDP** Protokoll über das WLAN sendet, muss nur die entsprechende UDP Portnummer in der MaxSea App konfiguriert werden.

Sendet der WLAN Multiplexer die NMEA0183 Daten via dem **TCP** Protokoll, müssen Sie die TCP Portnummer und die IP Adresse des WLAN Multiplexer in der MaxSea App konfigurieren.

### <span id="page-4-2"></span>Furuno DRS4W WLAN Radar

#### <span id="page-4-3"></span>Wie kann ich mein iPad mit der MaxSea App mit dem FURUNO DRS4W Radar verbinden?

Das DRS4W Radar erstellt sein eigenes WLAN Netzwerk. Sie müssen lediglich Ihr iPad mit dem WLAN der Radarantenne verbinden. Das DRS4W Radar erzeugt ein Netzwerk, dass mit der Kennung (SSID) "DRS4Wxxxxxxxx" beginnt. Das WLAN Netzwerk wird durch ein Passwort geschützt (WPA2-Personal) welches bei jeder DRS4W Radarantenne unterschiedlich ist.

#### <span id="page-4-4"></span>Kann ich die DRS4W Radarantenne mit meinem vorhandenen WLAN Netzwerk an Bord verbinden?

Nein, die DRS4W kann nur ihr eigenes WLAN Netzwerk erzeugen. Es ist nicht möglich die Antenne in ein bestehendes WLAN Netzwerk zu integrieren. Bitte beachten Sie außerdem, dass die SSID und das Password der DRS4W nicht verändert werden können.

#### <span id="page-4-5"></span>Wie kann ich externe Geräte (GPS, Heading, etc.) und die DRS4W zusammen benutzen?

Sie müssen sicherstellen, dass sich der WLAN Multiplexer mit dem WLAN Netzwerk der DRS4W verbinden lässt. Das bedeutet, dass Sie die SSID und das Passwort der DRS4W in den WLAN Multiplexer eingeben können:

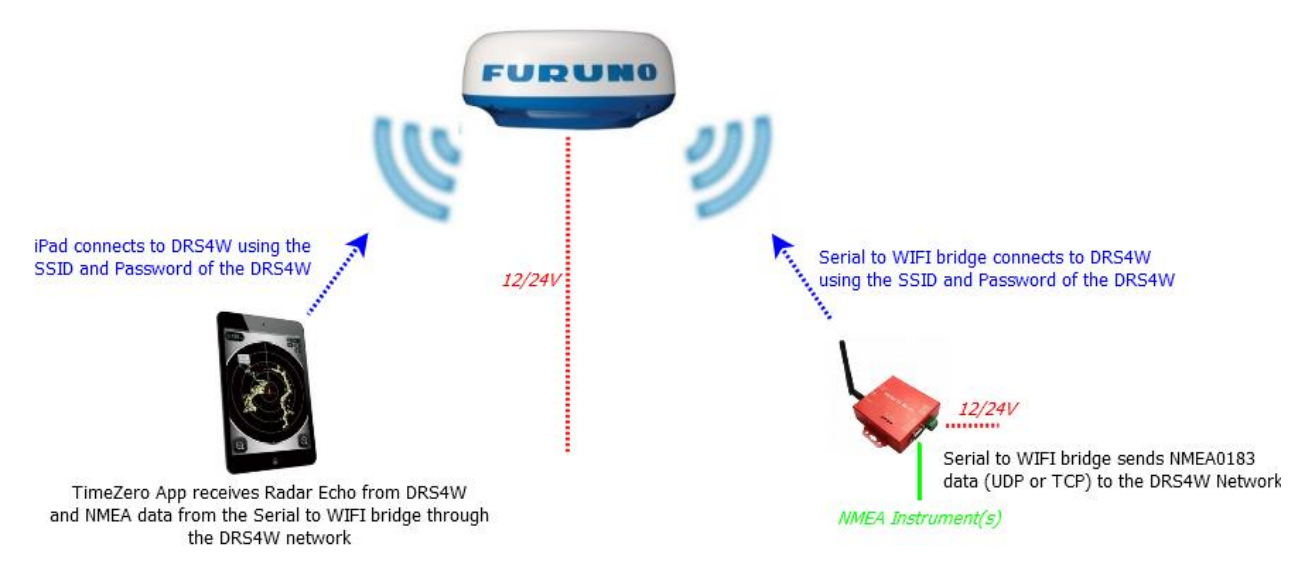

Wenn der WLAN Multiplexer so konfiguriert ist das er die NMEA 0183 Datensätze via UDP Protokoll über das WLAN sendet, muss nur die entsprechende UDP Portnummer in der MaxSea App konfiguriert werden.

Sendet der WLAN Multiplexer die NMEA0183 Daten via dem TCP Protokoll, müssen Sie die TCP Portnummer und die IP Adresse des WLAN Multiplexer in der MaxSea App konfigurieren.

In diesem Fall (TCP), muss der WLAN Multiplexer eine feste IP Adresse aus dem Netzwerk der DRS4W erhalten (172.31.x.x). Es wird empfohlen die IP Adresse des WLAN Multiplexer wie folgt zu programmieren: IP Adresse 172.31.3.100, Subnetzmaske 255.255.0.0.

Die folgenden WLAN Multiplexer erlauben es, sich mit einem bestehenden WLAN Netzwerk zu verbinden, sowie die Programmierung der IP Adresse:

- Brookhouse WLAN NMEA 0183 Multiplexer: <http://brookhouseonline.com/imux.htm>
- ShipModul MiniPlex-2Wi NMEA 0183 Multiplexer mit WLAN: <http://www.shipmodul.com/en/index.html>
- Vesper XB-8000 AIS Transponders und Multiplexer (\*): <https://www.vespermarine.com/wifi/>

<span id="page-5-0"></span>Benötigt die MaxSea App einen externen Kompass Sensor um ein Radar Overlay zu machen? Es wird empfohlen einen externen Kompass Sensor zu verwenden. Jedoch ist es auch möglich den internen oder einen externen Kurs über Grund (COG) vom GPS für die Überlagerung zu verwenden.

#### <span id="page-5-1"></span>Welche Einstellungen der DRS4W Radarantenne kann ich von der MaxSea TimeZero App verändern?

Über die MaxSea TimeZero App können Sie fast alle Einstellungen vornehmen. Ausgeschlossen sind lediglich die Blanksektor und Vorauslinien Einstellung. Diese Einstellungen müssen über die FURUNO Marine Radar App durchgeführt werden

# <span id="page-5-2"></span>Kann ich die FURUNO App und die MaxSea App gleichzeitig benutzen?

Nein, dies ist nicht möglich

#### <span id="page-5-3"></span>Ist oder wird die MaxSea App kompatibel mit den FURUNO Ethernet Radargeräten (DRS, FAR2xx7)?

Nein. Diese Radaranlagen müssen physikalisch mit einem 100Mbit Netzwerk verbunden werden. Nur die DRS4W wurde optimiert um die Radardaten über das WLAN zu senden.